## Gmail fiók beállítása RELAX programba

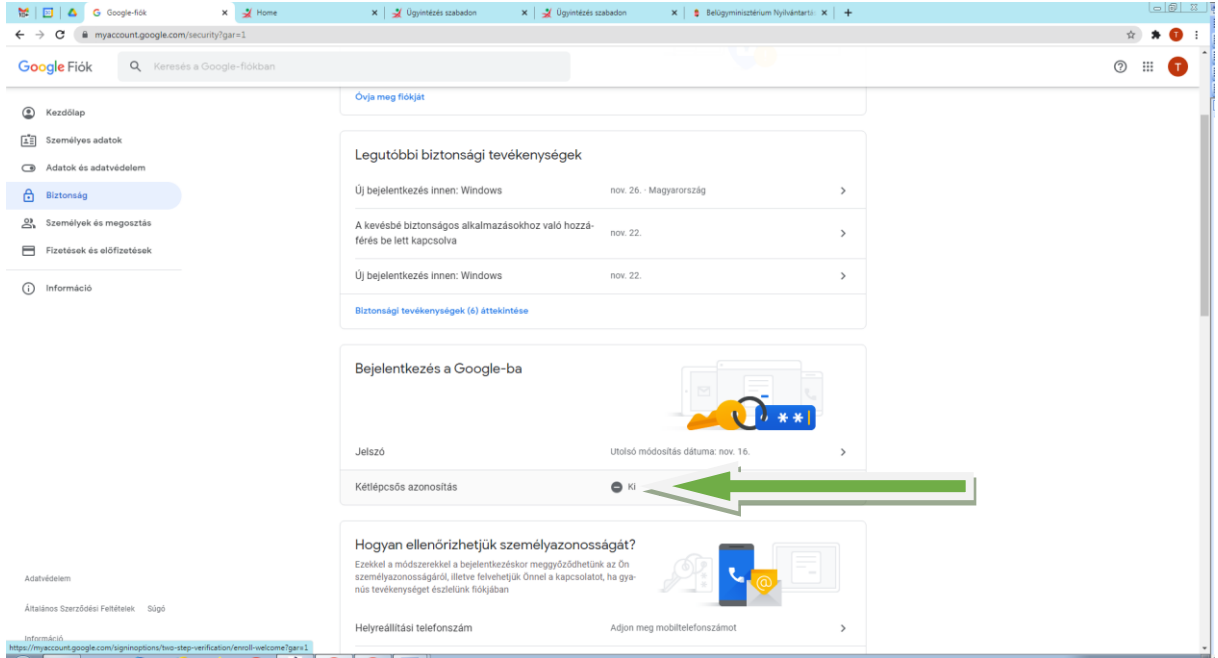

Első lépés a kétlépcsős azonosítás beállítás.

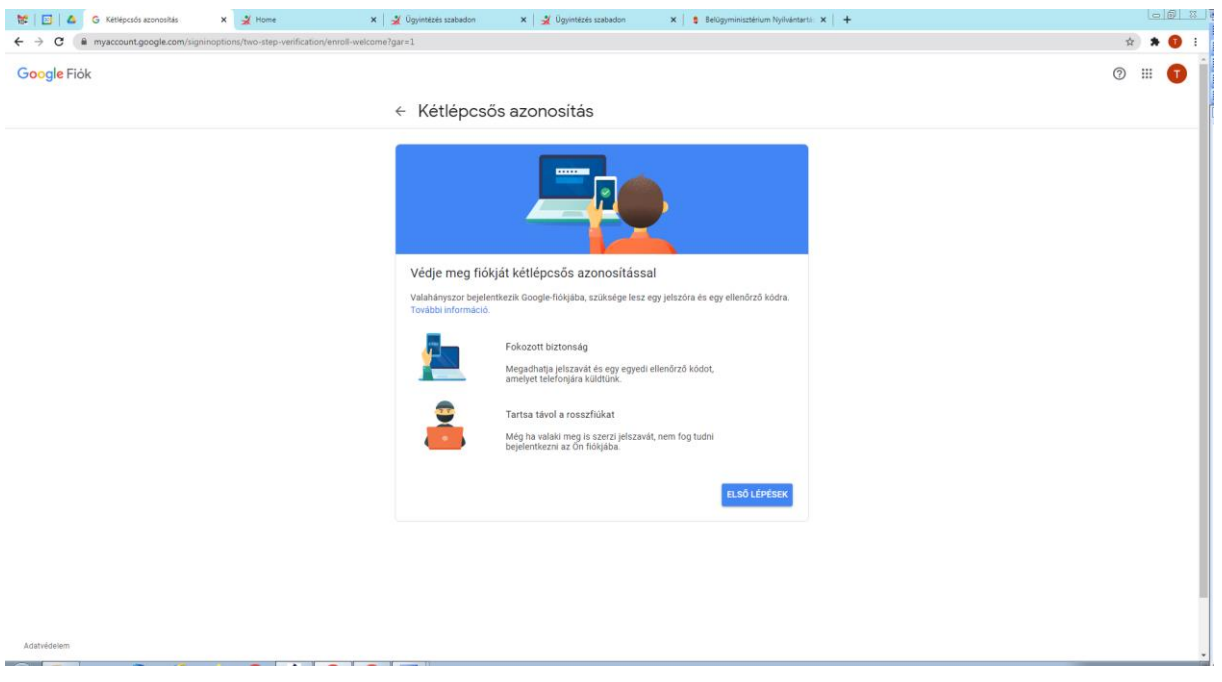

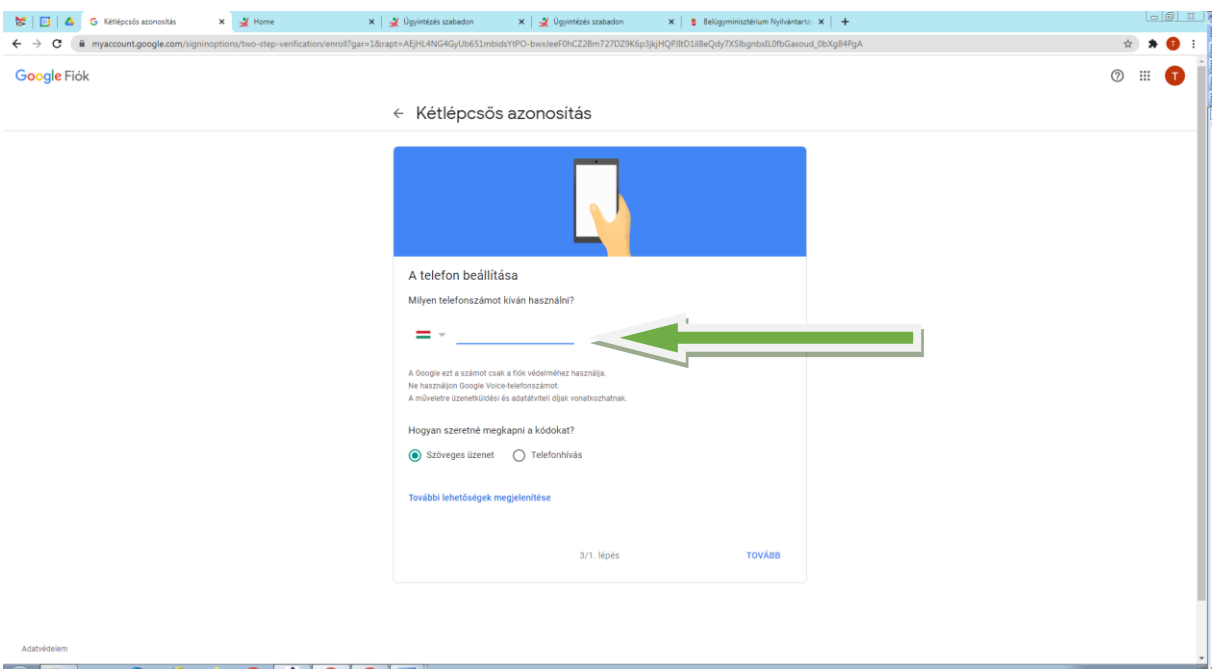

Országkód nélkül meg kell adni a mobil számot: pl.: 909998887

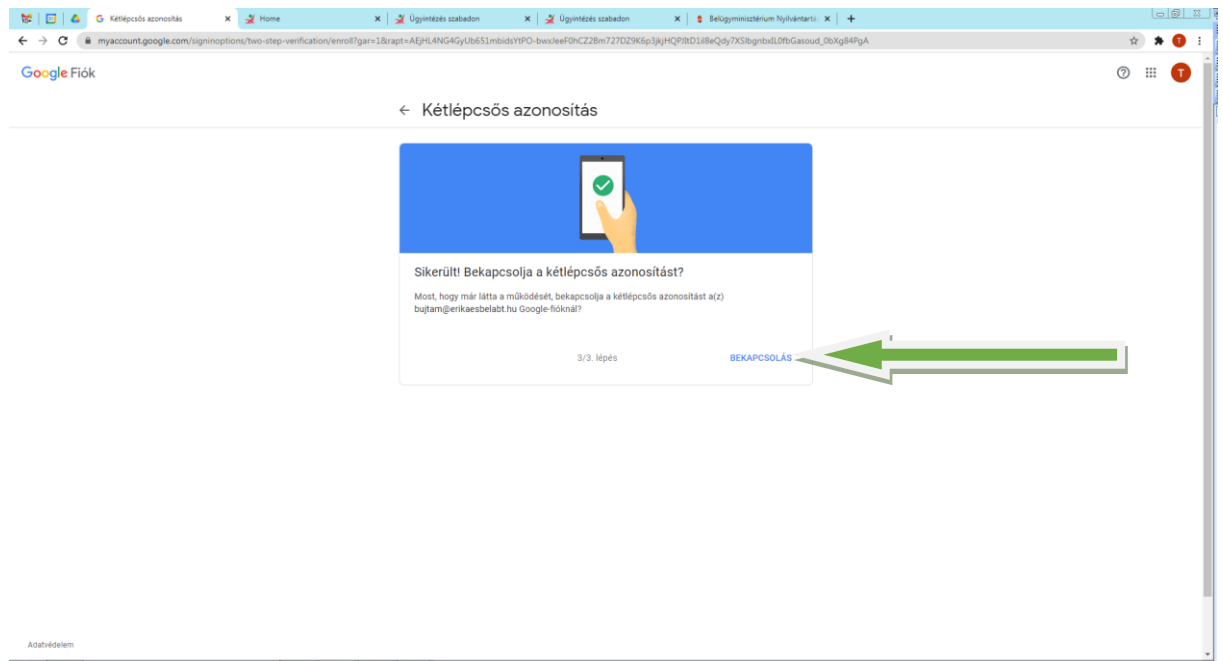

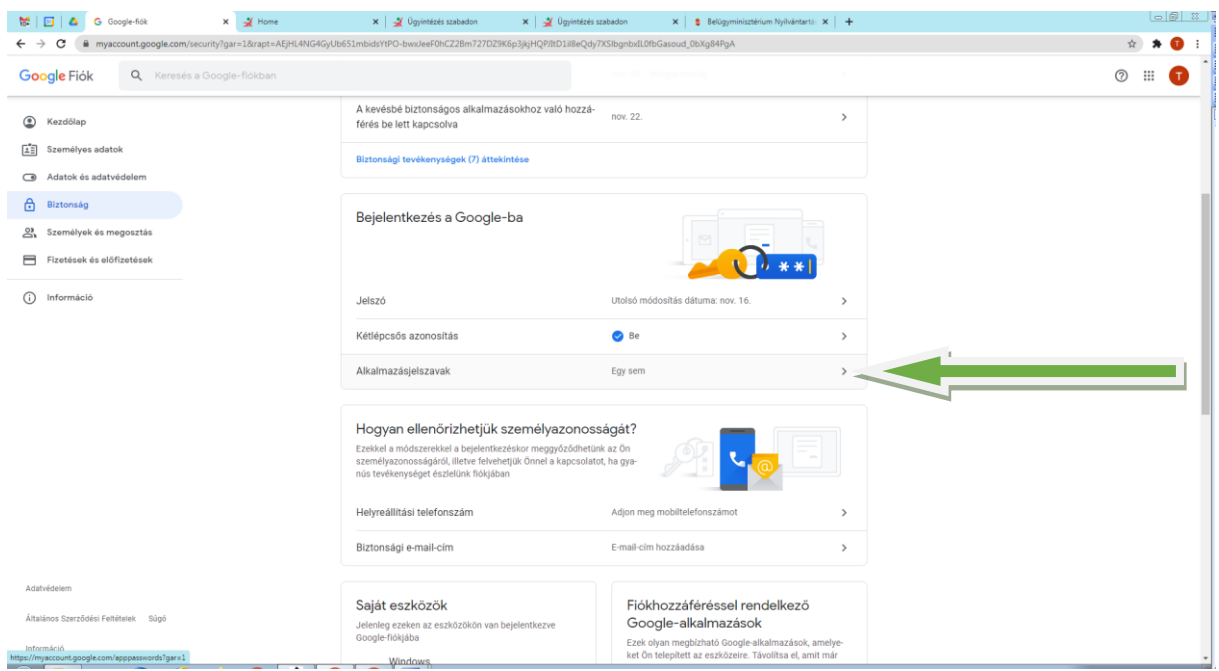

Alkalmazásjelszót kell létrehozó, hogy a gmail fiók központi jelszavát ne adjuk ki közvetlen a programnak.

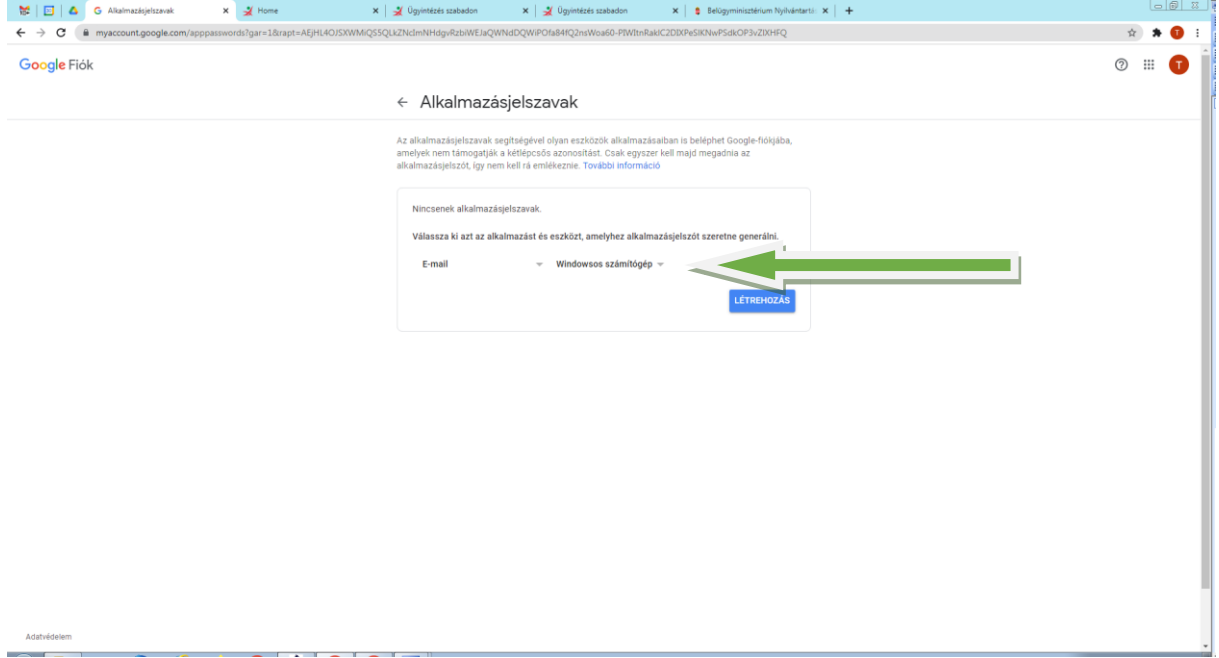

1. mező: E-mail 2. mező: Windowsos számítógép majd létrehoz.

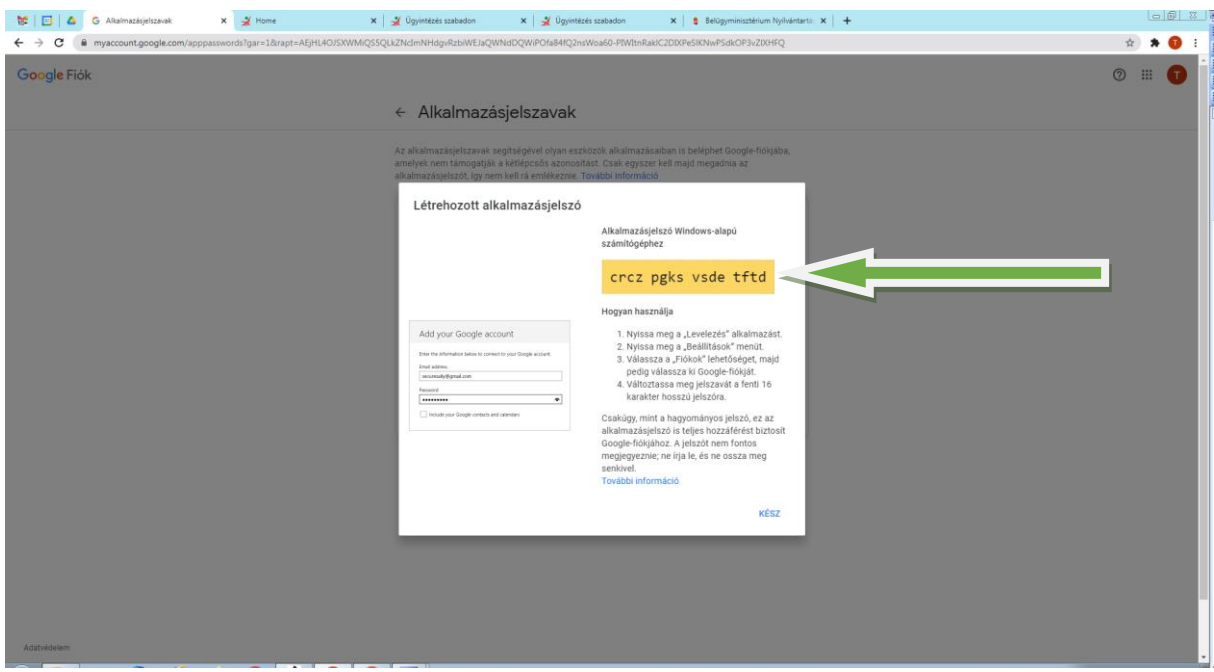

Az itt megjelenő jelszőt kell bemásolni a lenti ablakba. kijelölést ctlr+c; ctlr+v lehet másolni.

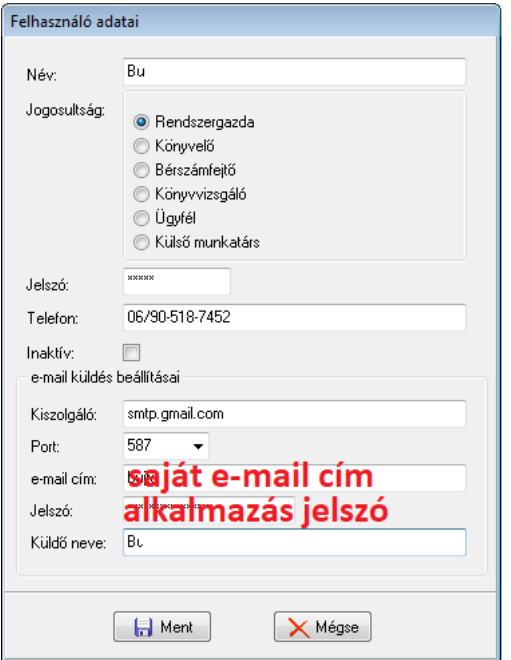

RELAX könyvelőprogramban Törzsek/Felhasználók adatai menüben a saját név kiválasztása után a fenti adatokat kell megadni.